# **GESCHICHTLICHES**

zu

# Neue Menüs für Windows 1.43

© 1993 - 1995 Roger René Kommer

Anmerkung:

Kleinere Änderungen, wie z.B. Umorganisierungen des internen Codes, kleine Verbesserungen und Bugfixes, die die Benutzung kaum merklich verändern, werden hier wegen Platzgründen und der Übersichtlichkeit wegen nicht dokumentiert.

#### **Neue Menüs für Windows 1.43 02.01.1995 (Dateiversion 1.43)**

- Neu: Eine Benutzerverwaltung mit Loginprozedur und Restriktionen ist möglich. Siehe in der Hilfe unter Mehrbenutzer-Konfiguration.
- Neu: Mit dem Wert HighLightWithRButton=0 in dem Abschnitt kann man verhindern, daß Menüpunkte mit der rechten Maustaste ausgeführt werden können. Dadurch lassen sich ggf. ein zu schnelles Ausführen von Menüpunkten verhindern.
- Repariert: Programme, die man mit Menü Setup / Ausführen startet, wurden nicht in das Untermenü History übernommen. Nun tut es.
- Neu: Bei dem kontextsensitiven Programm für die **DOS-Box** gibt es eine Neuheit und eine Änderung:
- Mit dem Befehl **Einfügen** an der ersten Stelle im kontextsensitiven Menü wird beim einzufügenden Text eventuell zuerst die das abschließende Zeilenende-Zeichen entfernt, aber nur dann, wenn der Text in der Zwischenablage an sich nur aus einer Zeile besteht. Dadurch wird das Ganze insbesondere beim Zusammenkopieren mehrerer Programmargumente brauchbarer.
- Als letzter Menüpunkte ist **Exit** hinzugekommen. Dieser Befehl schickt "exit"<return> in die DOS-Box, ist also nur dann sinnvoll, wenn man am Befehlszeilenprompt von DOS ist. Weiterhin ist zu bedenken, daß hierfür die Zwischenablage benutzt wird. Der vorherige Inhalt der Zwischenablage wird also mit "exit"<return> überschrieben.
- Geändert: Falls man bei dem Menütyp **Laufwerkspfad** als Befehlszeile MNU\_DRIVES angibt, werden bei den einzelnen Verzeichnisse auch den Eigenschaften (Sortierung, etc.) angezeigt. MNU\_DRIVES wird also nicht mehr mit normalen Untermenüs verwendet, sondern mit Laufwerkspfaden.
- Repariert: Einige Fehler bei den festgepinnten Pulldown-Menüs behoben.
- Neu: Programm und Dokumente, die via "Ausführen" geöffnet werden, werden auch in das Menü "History" aufgenommen.

#### **Neue Menüs für Windows 1.42 beta 12.01.1995 (Dateiversion 1.42)**

Neu: Mit dem beiliegenden Tool **PatchDrv** kann man die Standardknöpfe für die

Fensterverwaltung (Vollbild, Wiederherstellen, Symbol, Systemmenüfeld, etc.) ändern. Dies ist noch eine Alpha-Version. In der Datei PATCHDRV.WRI wird das Programm beschrieben.

Geändert: Kommandozeilenparameter werden nun nicht mehr automatisch in die Großschreibung konvertiert. Gibt man im Menüeditor folgende Kommandozeile ein:

c:\windows\notepad.exe /p notiz.txt

wird der String folgendermaßen konvertiert:

C:\WINDOWS\NOTEPAD.EXE /p notiz.txt

- Dies ermöglicht auch ohne das Editieren der RRKMENU.INI oder einer anderen MNU-Datei kleine Parameteroptionen einzurichten.
- Neu: In der registrierten Version läßt sich der Text, der in der unregistrierten Version als "Neue Menüs für Windows 1.42 UNREGISTRIERT" auf dem Desktop erscheint, nach eigenen Wünschen ändern. Diesen Text trägt man in der RRKMENU.INI im Abschnitt [Allgemein] in der Zeile:

DesktopNotice=Meine Desktopnotiz

- ein. Falls diese Zeile nicht vorhanden ist, wird in der registrierten Version kein Text angezeigt.
- Repariert: XMaus aktivierte nicht automatisch festgepinnte Menüs. Jetzt tut es.
- Neu: Man kann nun wie beim Systemmenü auch beim Tasks-Menü selbst definieren, welche Menüpunkte noch angehängt werden sollen. In dem Dialog "Allgemeine Einstellungen" Abschnitt "Menü Hooks" kann man ein Untermenü auswählen, das angehängt werden soll.

Neu: Ein neuer Typ an Menüpunkten wurden kreiert:

Menüpunkte mit folgenden Befehlszeilen:

MNU\_CBRDRAW RESS

(Ressourcen-Monitor. Das grüne Kuchenstück repräsentiert die GDI-Ressourcen, das blaue die USER-Ressourcen. Beide überdecken sich, so daß die geringere Ressource die andere überdeckt.)

- MNU\_CBRDRAW MEM
- (Speicher-Monitor. Das Verhältnis zwischen maximal verfügbaren Arbeitsspeicher (inklusive virtuellem Arbeitsspeicher) und dem aktuellen freien Speicher wird angezeigt.)

MNU\_CBRDRAW CLOCK

- (Datum / Uhr. Eine Uhr wird gezeigt. Je nach Wert CBDIMillisec und Größe des Icons (siehe unten) wird auch ein Sekundenzeiger dargestellt.)
- werden dynamisch gezeichnet, so daß diese Menüpunkte auch ständig aktualisiert werden, wenn sie auf den Desktop festgepinnt wurden. Die Bezeichner dieser Menüpunkte sind nicht relevant, da sie ebenfalls dynamisch erstellt werden. In dem Abschnitt [Allgemein] kann man mit der Zeile:

CBDIMillisec=1000

- festlegen, wie oft der Menüpunkt gezeichnet werden soll. Alle 1000 Millisekunden (d.i. alle Sekunde) ist der Standardwert.
- Befinden sich diese Menüpunkte in einem Untermenü, das nur mit den Iconen dargestellt wird, so wird die Größe nicht in der Standardgröße der Iconen (16, 24 oder 32 Pixel), sondern in der Größe, die im Abschnitt [Allgemein] in der Zeile:

CBDISize=60

- in Pixel festgelegt wird. In dem Untermenü "Monitor" ist dies realisiert). Werden diese Menüpunkte jedoch inklusive der dem Menütext angezeigt, werden die Iconen in der Standardgröße gezeichnet.
- Neu: Der interne Befehl **MNU\_DELAY** kann dazu benutzt werden, um in

Menübatches (via MNU\_MBATCH) etwas Zeit verfließen zu lassen, bevor mit der nächste Befehl abgearbeitet wird.

Angenommen man hat in der MACROS.MNU folgendes Untermenü:

[START WRITE]

1=0|1 1|MNU\_SWITCHTOSCREEN 1 1<1 2=0|Delay 1|MNU\_DELAY 1<1 3=0|Write|WRITE.EXE<1

kann man mit dem Menüpunkt:

8=0|Startet Write in 1/1|MNU\_MBATCH START WRITE,MACROS.MNU<1

Zunächst zum Virtuellen Desktop 1/1 umschalten und dort dann Write starten.

- Ein 'Delay' kann immer dann in Menü-Batches notwendig sein, wo vor dem Ausführen
	- eines Menüpunktes sicher gestellt werden muß, daß der vorherige Menüpunkt (z.B. ein interner Befehl wie im obigen Beispiel oder auch das Ausführen eines Programmes) fertig ausgeführt worden ist.
- Geändert: Die Shareware-Erinnerungsbildschirme wurden geändert:

Die Unterschiede zwischen der registrierten und unregistrierten Version:

- Bei der unregistrierten Version erscheint links unten auf dem Desktop "Neue Menüs für Windows 1.42 UNREGISTRIERT".
- Nach 30 Tagen erscheint beim Start der Shareware-Hinweis.
- Nach 50 Tagen erscheint auch beim Beenden von NMfW ein Shareware-Hinweis (mit einem kleinen Zusatzeffekt, nicht erschrecken ;-))
- Nach 60 Tagen piept der Dialog am Ende.
- Repariert: Wenn man das Hauptmenü umgetauft hat, so erscheint es beim Öffnen des visuellen Menü-Editor nicht von alleine, sondern es wird automatisch das (nicht mehr vorhandene) 'Hauptmenü' gewählt.
- Neu: Das Untermenü Systemsteuerung kann nun dynamisch angelegt werden. Dazu dient der interne Befehl **MNU\_CONTROLS**, den man als Dateinamen des Untermenüs angeben muß. Der Aufbau des Menüs ist relativ langsam oder besser gesagt - in etwa so schnell wie das Öffnen von CONTROL.EXE da sämtliche \*.cpl's geladen werden müssen, um die Daten (Beschreibung, Icon) von ihnen zu erhalten.
- Neu: Wenn man ein Untermenü (>v1.42 Laufwerkspfad) anlegt und für dieses den Dateinamen **MNU\_DRIVES** vergibt, wird automatisch alle verfügbaren Festplatten, Diskettenlaufwerke und CD-ROM-Laufwerke aufgelistet.
- Repariert: Viele, viele Fehler in dem Virtuellen Desktop repariert.
- Repariert: Wenn das Menü als Shell verwendet wird, wurde bei Installationsprogrammen nicht ordnungsgemäß die Programm-Gruppen im Programm-Manager angelegt.

#### **Neue Menüs für Windows 1.41**

#### **29.11.1994 (Dateiversion 1.41)**

- Repariert: Die Installationsroutine hatte einen fatalen Bug oder vielleicht liegt der Bug auch in der Windows DLL-Verwaltung. Um diesen Bug zu umgehen, wird bei der Installation nach dem Kopieren der BWCC.DLL in das \windows\system-Verzeichnis die BWCC.DLL im \nmfw-Verzeichnis nicht mehr gelöscht.
- Repariert: Die Konvertierung der Programm-Gruppen des Programm-Managers hörte nach 28 Gruppen auf. Nun können theoretisch bis zu 82 Gruppen konvertiert werden.

#### **Neue Menüs für Windows 1.40 Prärelease**

## **23.11.1994 (Dateiversion 1.40)**

Repariert: Ach ja, hoffentlich alle entdeckten Fehler in der v1.3 beseitigt. Dank an dieser Stelle an alle Beta-Tester.

#### **Neue Menüs für Windows 1.31 alpha**

#### **30.10.1994 (Dateiversion 1.31)**

Repariert: Verzeichnisse mit Archivbit wurden in Laufwerkspfaden nicht angezeigt.

- Nun werden Dateien oder Verzeichnisse mit System oder versteckte Dateien oder Verzeichnisse normalerweise nicht angezeigt. Wählt man aber die Option **Alle Dateien** werden auch diese Dateien/Verzeichnisse mit angezeigt.
- Repariert: Der **Verknüpfen**-Dialog funktionierte im Zusammenhang mit Anwendungen, die auch in der REG.DAT vermerkt sind nicht richtig. Es wurde ein falscher Eintrag in WIN.INI geschrieben. Dieser Fehler ist behoben.
- Notiz: Der Menüpunkt **Reboot Computer** funktioniert nicht bei allen Windows-Installationen. Insbesondere wenn noch Netzwerktreiber (oder ähnliche Treiber) installiert sind, will Windows, daß man trotz alledem noch mal Str+Alt+Enf. drückt.
- Neu: Das erweiterte Systemmenü hat noch einen Menüpunkt **Zurück** erhalten. Wählt man diesen Menüpunkt, wird das Fenster an die hinterste Stelle des Fensterstapel gestellt.
- Neu: Im Tasks-Untermenü werden die Icons der festgepinnten Untermenüs dargestellt.
- Neu: Es werden nun auch die Icons von DOS-Programme so dargestellt, wie sie als Menüpunkt installiert wurden
- Neu: Ein Schalter **Icons immer mitverschieben** im Abschnitt **Virtueller Desktop** des Dialoges **Allgemeine Einstellungen** wurde hinzugefügt. Ist dieser Schalter aktiviert, so werden zum Icon verkleinerte Programmfenster immer den aktuellen, sichtbaren Desktop mitverschoben.
- Neu: Im Abschnitt **Vermischtes** des Dialoges **Allgemeine Einstellungen** gibt es nun auch mit **Tasks nur mit Hauptfenster** die Möglichkeit die das Untermenü **Tasks** so zu steuern, ob man nur die Hauptfenster angezeigt werden sollen, oder auch Dialoge und versteckte Fenster des Programmes.
- Notiz: Gibt es zwei identische Menüpunkte in einem Untermenü und man editiert einen dieser Menüpunkte, so wird immer der erste, obere der beiden Menüpunkte geändert.
- Neu: Wenn man in dem Abschnitt [Allgemein] der RRKMENU.INI die Zeile NTCompatible=1 setzt, werden alle undokumentierten Windows-Funktionen deaktiviert. Ich bin mir jedoch nicht sicher, ob es etwas hilft.
- Geändert: Die Farbeinstellungen wurden aus dem Abschnitt [Allgemein] entfernt und in eine eigene Sektion [Menu Colors] verschoben.
- Neu: Will man im kontextsensitiven Menü des Datei-Manager eigene Menüpunkte hinzufügen, und als Argument die markierten Dateien innerhalb des Datei-Manager benutzen, so kann man innerhalb der Kommandoziele @FM\_ARG verwenden. z.B.:

4=0|InWinWord|C:\WW\WINWORD.EXE @FM\_ARG

lädt die im Datei-Manager markierten Dateien in Winword.

**Neue Menüs für Windows 1.30 alpha 08.10.1994 (Dateiversion 1.30)**

- Neu: Beim ersten Start von NMfW wird die "Autostart"-Gruppe des Programm-Managers in das Untermenü "Autostart" konvertiert.
- Geändert: Habe vorerst die Option **NeXtMenu** wieder entfernt, da sie in dieser Form nicht sehr nützlich ist. Sie ist aber manuell noch verfügbar, indem man die RRKMENU.INI im Abschnitt [Allgemein] NeXTMode=1 definiert.
- Geändert: Das **Tasks**-Menü funktioniert nun etwas anders: Hat ein Programm Dialoge (z.B. 'Öffnen'-Dialog), werden diese in der Task-Liste nicht mehr gesondert aufgelistet. Versteckt man nun ein Fenster (via Task und Shift-Taste oder der Systemmenüerweiterung), so werden alle von Unterfenster und Dialoge eines Programmes versteckt.
- Geändert: Die Option **DT. Sichern** im Dialog **Allgemeine Einstellungen** im Abschnitt **Vermischtes** verhält sich nun etwas anders. Wurde diese Option deaktiviert, wurden die festgepinnten Menüs weder gesichert noch nach einem erneuten Start von NMfW restauriert. Nun wird die Position nicht mehr gesichert, aber alte Sicherungen auch nicht gelöscht. Außerdem wird beim erneuten Start von NMfW immer die festgepinnten Menüs der letzten Sicherung wieder aufgebaut. Man kann also nun sich die eine Standardkonfiguration der festgepinnten Menüs erstellen, indem man das Menü einmal mit dieser Option eingeschaltet beendet; NMfW erneut startet und dann **DT. Sichern** deaktiviert.
- Neu: Will man ein Programm prinzipiell von kontextsensitiven Menüs ausschließen da dieses Programm schon eigene kontextsensitive Menüs bietet - kann man die Hauptfensterklasse dieses Programmes in den Abschnitt [WinClasses] eintragen:
- MyProgramClassName=excluded
- Man kann mit dem Tool EXTRMNU (nur Vollversion >= 1.3) den Klassennamen des entsprechenden Programmes herausfinden.
- Benutzt man die rechte Maustaste für das Aufrufen des Menüs, kann man auf diesem Wege auch für bestimmte Programme verhindern, daß das Menü aufgerufen wird, wenn sich der Mauszeiger über solch einem Programm befindet.
- Dies ist insbesondere für den Virtuellen Desktop wichtig, ansonsten kann man nicht mit der rechten Maustaste zwischen den verschiedenen virtuellen Desktops hinund herschalten.

Neu: Es gibt nun einige Untervarianten von schon bestehenden internen Befehlen: **MNU\_SDT** ist gleich **MNU\_SDT 0**

Sichert den Desktop.

#### **MNU\_SDT 1**

Löscht den Desktop (Gleicher Effekt, wie Shift-Taste + Desktop Sichern).

**MNU\_END** ist gleich **MNU\_END 0**

Beendet NMfW. Läuft das Menü als Shell, wird auch Windows beendet.

- **MNU\_END 1**
- Beendet auf jedem Fall Windows (Gleicher Effekt wie Strg-Taste + Ende).

**MNU\_WIN\_REBOOT** ist gleich **MNU\_WIN\_REBOOT 0**

Beendet Windows und startet erneut.

#### **MNU\_WIN\_REBOOT 1**

Führt einen Warmstart durch (Gleicher Effekt wie Shift + Reboot).

#### **MNU\_WIN\_REBOOT 2**

Zeigt einen Dialog, in dem der Benutzer ein DOS-Programm angeben kann, das nach dem Beenden von Windows ausgeführt wird.

Neu: Da immer mehr Programme jede Menge unsichtbaren Fenster erzeugen, und somit die Task-Liste sehr lang werden kann, werden unsichtbare Fenster dann nicht angezeigt, wenn mindestens ein sichtbares Fenster des Programmes

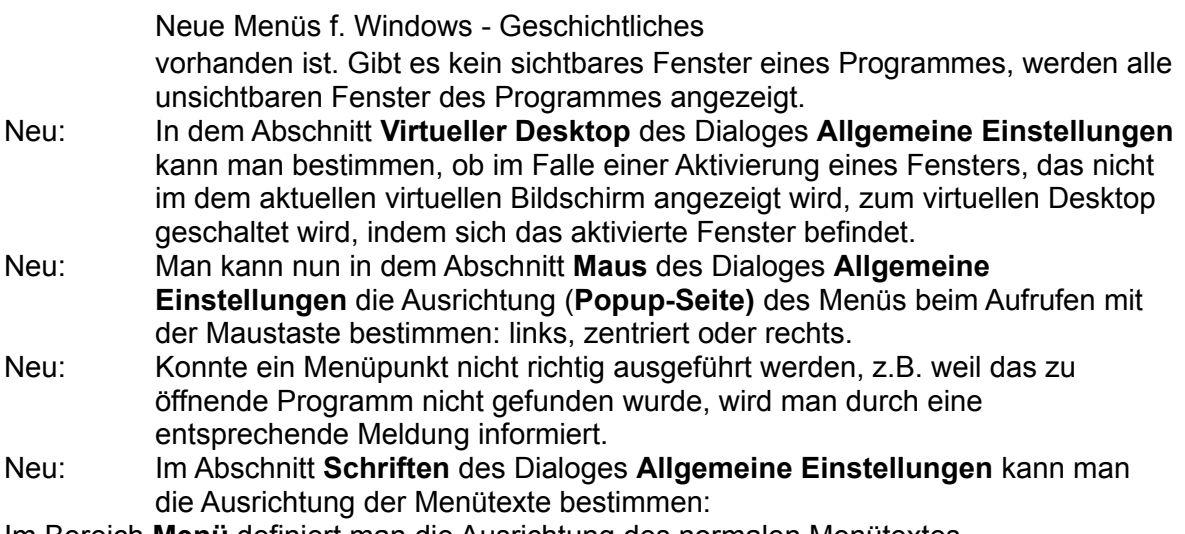

Im Bereich **Menü** definiert man die Ausrichtung des normalen Menütextes. Im Bereich **Titel** definiert man die Ausrichtung des Textes des Menükopfes.

Die Stile **Beta** und **Standard** unterstützen z.Z. nur die Ausrichtung links in den Menütexten.

- Neu: Man kann nun in dem Abschnitt **Farben** des Dialoges **Allgemeine Einstellungen** folgende Farben definieren:
- Menü: Der Hintergrundfarbe des Menüs.
- Menütext: Die Farbe des normalen Menütextes.

Hervorgehobenes Menü: Hintergrundfarbe des markierten Menüpunktes (bei Motif spielt diese Einstellung keine Rolle).

Hervorgehobener Text: Farbe des Textes eines markierten Menüpunktes.

Der Stil **Standard** unterstützt keine selbst definierte Farben.

Neu: Es ist nicht mehr notwendig, daß das Hauptmenü, das mit der rechten, resp. mittleren Maustaste aufgerufen wird, "Hauptmenu" heißt und in der RRKMENU.INI definiert ist. Wo dieses Ausgangsmenü definiert ist und wie es sich nennt, kann man nun im Abschnitt "Menü - Hooks" des Dialogs **Allgemeine Einstellungen** im Feld **Hauptmenü** festlegen. Am besten setzt man den Cursor in dieses Feld und wählt danach **Durchsuchen** um ein vorhandenes Untermenü zu definieren.

In diesem Dialog läßt sich auch mit **Menü als Taskmanager** festlegen, ob beim Doppelklick auf den Desktophintergrund das Task-Menü erscheinen soll. Eine Änderung des Taskmanager wird jedoch erst beim erneuten Start von Windows wirksam.

Repariert: Jede Menge Fehler in der 1.29er-Version repariert.

# **Neue Menüs für Windows 1.29 (alpha) (nmfw129e & nmfw129g) 25.09.1994**

**Neu**: Wie man es bei einigen Window-Manager von X her kennt, kann man nun die Fenster (Programme) durch einfaches Bewegen der Maus aktivieren. Im Abschnitt "Maus" des Dialoges "Allgemeine Einstellungen" sind folgende Optionen möglich.

**XMaus aktivieren**: aktiviert die nachfolgenden Optionen.

**in Vordergrund**: Fenster unter dem Mauszeiger werden aktiviert und in den Vordergrund gebracht.

**nur aktivieren**: Fenster unter dem Mauszeiger werden aktiviert aber nicht in den Vordergrund gebracht.

mit Clientfenster: noch nicht implementiert.

- Neu: Der Menüpunkt **NeXtMode** im Untermenü **Fenster-Manager** aktiviert/deaktiviert eben diesen Mode. Hierbei werden die Menüs des aktivierten Programms oben links dargestellt (wie man es vom NeXt her kennt). Dieses Feature ist noch im experimentellen Stadium und wird ggf. später wieder entfernt.
- Neu: Auf vielfachen Wunsch gibt es ein Menüpunkt "Ausführen..." (Untermenü "Menü Setup").

Neu: Das Untermenü "Progr. Manager" mußte in "Progman" umbenannt werden.

- Am Ende dieses Untermenüs gibt es nun einen zusätzlichen Menüpunkt "ReInit Progman". Mit diesem Menüpunkt werden alle Untergruppen vom Programm Manager neu eingelesen.
- Neu: Überarbeitete die Optionen "Wins DT sichern". Die Programme werden nun auch im Kontext des virtuellen Desktops gesichert.

**Neu**: Ein **Virtueller Desktop** ist verfügbar.

Im Untermenü "Fenster-Manager" kann man den virtuellen Bildschirm ein- und ausschalten.

- Klickt man mit der rechten Maustaste auf einen der virtuellen Desktops, wird zu diesem Bildschirm umgeschaltet. Benutzt man die recht Maustaste als Hauptmaustaste zum Aufrufen des Menüs, muß man noch gleichzeitig die Shift-Taste gedrückt halten.
- Man ein Fenster von einem virtuellen Desktop zu einem anderen ziehen, indem man das Abbild des Fenster im virtuellen Bildschirmes zieht.

Klickt man doppelt auf ein im virtuellen Bildschirm dargestellten Fenster, wird dieses Fenster aktiviert und ggf. zu dem virtuellen Desktop umgeschaltet, in dem sich dieses Fenster befindet.

- Wählt man mit der rechten Maustaste das Systemmenüfeld eines Programmfensters aus, kann man im erscheinenden Systemmenü mit dem Menüpunkt "Mitziehen" ein Fenster beim Umschalten zu einem anderen virtuellen Desktop automatisch mitziehen.
- Im Dialog **Allgemeinen Einstellungen** kann man im Abschnitt **Virtueller Desktop** die Grundeinstellungen vornehmen.
- Man kann zwischen den einzelnen Bildschirmen auch mit der Tastatur wechseln: Strg + Alt + F1/F2/F3/F4. Dazu müssen in der RRKMENU.INI im Abschnitt [ProgrammHooks] folgende Zeilen definiert sein:

393328=0|Home|MNU\_SWITCHTOSCREEN 0 0

393329=0|1 0|MNU\_SWITCHTOSCREEN 1 0

393330=0|2 0|MNU\_SWITCHTOSCREEN 0 1

393331=0|3 0|MNU\_SWITCHTOSCREEN 1 1

**Neu**: Die Farben des Menüs sind nun frei definierbar.

Hierzu geht man im Dialog "Allgemeine Einstellungen" zum Abschnitt "Farben". Wechselt man die Farbe des Hintergrundes des Menüs, wird nachgefragt, ob man die Icon-Datenbank löschen möchte. Dies ist empfehlenswert, damit der Hintergrund der Icons korrekt dargestellt wird.

(Diese Optionen müssen noch ergänzt werden.)

- Neu: Die Schriftart für den Titel der Menüs ist frei einstellbar. ("Allgemeine Einstellungen", "Stil"). Mit der Option "An Titel anpassen" steuert man, ob die Menübreite mindestens die Breite des Menütitels besitzen soll.
- Diese Änderung bedingt auch, daß die Stecknadel und Knöpfe in dem Menükopf anders gezeichnet werden müssen.
- Geändert: Änderte das Speichermodell des Programms von Medium zu Large (als Vorbereitung für eine Portierung auf 32bit). Leider kann es durch diese

Änderung zu neuen Fehlern kommen (GPF's). Außerdem wurde angefangen, das Programm Schritt für Schritt objektorientiert umzuschreiben.

- Repariert: Paßt ein Menü genau auf den Bildschirm, wird nicht ein Untermenü "Fortsetzung" eingefügt.
- Repariert: Der Dialog **Konfiguration** wurde überarbeitet und fehlerbereinigt.

#### **Neue Menüs für Windows 1.2b (nmfw12be & nmfw12bg) 17.09.1994 (DateiVersion 1.27b, Änderung der Version 1.28 wurden nicht übernommen)**

- Repariert: Will man den Druckerdialog für einen Drucker im Menü "Drucker" zum Erscheinen bringen (durch das Drücken der Shift-Taste), muß man nicht mehr so lange warten.
- Repariert: Wollte man im Editierdialog ein Icon auswählen und war das Feld "Dateinamen" leer, hängte sich das Programm auf.
- Repariert: Die Iconen der Programm-Manager Gruppen werden nun auch im festgepinnten Menü angezeigt.

# **Neue Menüs für Windows 1.28**

#### **28.07.1994**

- Neu: Wenn man den Menüpunkt **Kill** aus dem Untermenü Fenster-Manager benutzt, kann auf man ein beliebiges Fenster klicken, welches dann via DestroyWindow zu schließen versucht wird. Leider lassen sich dadurch nicht alle Fenster schließen. Aus diesem Grunde kann man nun gleichzeitig die **Shift**-Taste gedrückt halten, wodurch via TerminateApp() das Programm aus der Taskliste heraus geworfen wird (ähnlicher Effekt, wie unter UNIX kill -9). Im Gegensatz zu UNIX werden aber die Aufräumarbeiten nicht vom Betriebsystem übernommen! Also bei dieser Option äußerste **Vorsicht!** und nur im Notfall anwenden. Windows ist am besten nach dem Sichern aller Dateien mit **Reboot** neu zu starten.
- Neu: Ein kontextsensitves Menü für den Programmer's File Editor (PFE) ist mit folgenden Menüpunkten vorhanden : Ausschneiden/Kopieren/Einfügen. Ebenso sind die Formatierungsroutinen (siehe unten) verfügbar. Man muß hierzu den zu formatierenden Text in die Zwischenablage kopieren/ausschneiden, dann den Formatierungsmenüpunkt auswählen und danach den Text wieder einfügen.

Ein kleines Menü gibt es nun auch für Write.

Neu: Man kann nun ein gesamtes Untermenü als Batch ausführen.

Hierzu gibt man in einem normalen Menüpunkt als Befehl an:

MNU\_MBATCH Untermenü[, Menüdatei]

Die Angabe einer Menüdatei ist nur notwendig, wenn sich das Untermenü nicht in der RRKMENU.INI befindet.

Es werden alle normalen Menüpunkte des Untermenüs ausgeführt. Untermenüs, Suchverzeichnisse und Laufwerkspfade werden ignoriert. In einem Untermenü, das als Batch aufgerufen wird, können aber ebenso andere

Untermenüs als Batch aufgerufen werden (Vorsicht vor Rekursionen).

Zum Beispiel könnte man Write folgendermaßen starten:

x=0|Write|MNU\_MBATCH Start Write,MACROS.MNU;WRITE.EXE

(Bezeichnung = Write; Befehlszeile = MNU\_MBATCH Start Write,MACROS.MNU; Icon = Write.exe)

und in der MACROS.MNU ist folgendes Untermenü definiert: [Start Write]

- 1=0|Write|WRITE.EXE
- 2=0|Tastatur Macro|MNU\_KB K,4 L,0
- Es wird also zuerst Write gestartet und danach (in der zweiten Zeile) die

Tastenkombination Alt + K und L betätigt, was den Effekt hat, daß das Lineal eingeschaltet wird.

- Neu: Die Editfelder (z.B. Notepad) haben nun Formatierungsroutinen:
- Es ist möglich, wenn man den Menüpunkt "Zeilenumbruch" im Texteditor (notepad) ausgewählt hat, unter "Speichern" des kontextsensitiven Menüs "mit Layout" auszuwählen. Dann werden auch die Zeilenumbrüche abgespeichert.

Unter dem Untermenü "Text Konvertieren" kann man markierten Text konvertieren:

DOS -> WIN; WIN -> DOS; UNIX -> DOS; DOS -> UNIX

- Unter dem Untermenü "Text Format" kann man markierte Zeilen als ganze Paragraphen formatieren. Hierbei kann man den linken Einzug, den Einzug der ersten Zeile (auch negative Werte sind erlaubt), die Zeilenlänge (ohne Einzug), sowie die Ausrichtung (links, rechts, zentriert und Blocksatz) auswählen. Die vorhandenen Menüpunkte sind nur Vorschläge, sie lassen sich jedoch relativ einfach ändern, oder neue Formatierungen hinzufügen (In der ZUSATZ.WRI ist diese Funktion näher beschrieben.). Es ist auch möglich, den Inhalt der Zwischenablage zu formatieren.
- Neu: Man kann nun kontextsensitve Menüs festpinnen.
- Neu: Die Aufrufmöglichkeit via "CallRRKMenu("Untermenu");" gibt es nicht mehr, dafür kann man jetzt via Befehlszeile eine Untermenü (oder sonstige Menüpunkte) ausführen. Dazu muß als Befehlszeile Folgendes übergeben werden:

c:\meinpfad\RRKMENU.EXE /i 1|MeinUntermenü|NIX

Nach dem Flag /i kommt also eine vollständige INI-Zeile.

Voraussetzung ist jedoch, daß Neue Menüs für Windows schon gestartet ist.

Will man anstatt des Standard-**Taskmanager** das Tasks-Menü erhalten, kann man in der SYSTEM.INI folgendes eintragen:

[boot] .<br>...

taskman.exe=C:\MEINPFAD\RRKMENU.EXE /i 1|Tasks|MNU\_TASKS;

(wichtig ist das abschließende Semikolon (;) nur dann, wenn man ein Menü als Ersatz für den Taskman benutzen will!)

Nach einem erneuten Start von Windows bekommt man nun beim Doppelklick auf den Desktop das Untermenü "Tasks" von Neue Menüs für Windows.

- Neu: Mit dem kontextsensitiven Menü für Editierfelder kann man nun markierten Text von ASCII nach ANSI und umgekehrt konvertieren.
- **Neu**: Einfachere Konfiguration der Menüstruktur durch die **F5**-Taste oder dem Menüpunkt **Menü Setup / Konfiguration**. Der darauf erscheinende Dialog, enthält einen 'visuellen Editor für die Menüstruktur.

Repariert: Konnte die Datei RRKMENU.EXE etwas in ihrer Größe reduzieren.

Repariert: Bei Fortsetzungen in nicht festgepinnten Menüs wurden etwas viel GlobalMemHandles verbraucht. Habe die Anzahl auf ein 1/5 reduziert.

Neu: Die einzelnen Optionen der Systemsteuerung werden im Menü abgebildet.

- Geändert: Die Option, daß man während des Festpinnens die Shift + Strg Tasten gedrückt halten kann, so daß das festgepinnte Menü nur noch mit den Symbolen dargestellt wird, gibt es **nicht** mehr. Die Option, ein Untermenü nur mit den Symbolen darzustellen, kann man direkt als Eigenschaft für ein Untermenü im Editierdialog festlegen.
- Repariert: Durch einen Dokumentationsfehler durch Microsoft, konnte das Menü nicht

ordnungsgemäß mit anderen Tools zusammenarbeiten, die systemweit die Tastatureingaben abfangen.

Repariert: Zwei 'last minute bugs' repariert:

1.) Festgepinnte Menüs wurden nicht gesichert, wenn das Menü als Shell benützt wurde.

2.) Häkchen an den festgepinnten Dropdown-Menüs wurden nicht aktualisiert.

## **Neue Menüs für Windows 1.2b (nmfw12be & nmfw12bg) 17.09.1994 (DateiVersion 1.27b)**

- Repariert: Will man den Druckerdialog für einen Drucker im Menü "Drucker" zum Erscheinen bringen, muß man nicht mehr so lange warten.
- Repariert: Wollte man im Editierdialog ein Icon auswählen und war das Feld "Dateinamen" leer, hängte sich das Programm auf.
- Repariert: Die Iconen der Programm-Manager Gruppen werden nun auch im festgepinnten Menü angezeigt.

## **Neue Menüs für Windows 1.2a (nmfw12ae & nmfw12ag) 12.08.1994 (DateiVersion 1.27a)**

Neu: Die Editfelder (z.B. Notepad) haben nun Formatierungsroutinen:

Es ist möglich, wenn man den Menüpunkt "Zeilenumbruch" im Texteditor (notepad) ausgewählt hat, unter "Speichern" des kontextsensitiven Menüs "mit Layout" auszuwählen. Dann werden auch die Zeilenumbrüche abgespeichert.

Unter dem Untermenü "Text Konvertieren" kann man markierten Text konvertieren: DOS -> WIN; WIN -> DOS; UNIX -> DOS; DOS -> UNIX

Unter dem Untermenü "Text Format" kann man markierte Zeilen als ganze Paragraphen formatieren. Hierbei kann man den linken Einzug, den Einzug der ersten Zeile (auch negative Werte sind erlaubt), die Zeilenlänge (ohne Einzug), sowie die Ausrichtung (links, rechts, zentriert und Blocksatz) auswählen. Die vorhandenen Menüpunkte sind nur Vorschläge, sie lassen sich jedoch relativ einfach ändern, oder neue Formatierungen hinzufügen (In der ZUSATZ.WRI ist diese Funktion näher beschrieben.). Es ist auch möglich, den Inhalt der Zwischenablage zu formatieren. Neu:

Man kann nun kontextsensitve Menüs festpinnen.

- Neu: Mit dem kontextsensitiven Menü für Editierfelder kann man nun markierten Text von ASCII nach ANSI und umgekehrt konvertieren.
- Repariert: Konnte die Datei RRKMENU.EXE etwas in ihrer Größe reduzieren.
- Repariert: Bei Fortsetzungen in nicht festgepinnten Menüs wurden etwas viel GlobalMemHandles verbraucht. Habe die Anzahl auf ein 1/5 reduziert.
- Neu: Die einzelnen Optionen der Systemsteuerung werden im Menü abgebildet.
- Geändert: Die Option, daß man während des Festpinnens die Shift + Strg Tasten gedrückt halten kann, so daß das festgepinnte Menü nur noch mit den Symbolen dargestellt wird, gibt es **nicht** mehr. Die Option, ein Untermenü nur mit den Symbolen darzustellen, kann man direkt als Eigenschaft für ein Untermenü im Editierdialog festlegen.
- Repariert: Durch einen Dokumentationsfehler durch Microsoft, konnte das Menü nicht ordnungsgemäß mit anderen Tools zusammenarbeiten, die systemweit die Tastatureingaben abfangen.

Repariert: Zwei 'last minute bugs' repariert:

1.) Festgepinnte Menüs wurden nicht gesichert, wenn das Menü als Shell benützt wurde.

2.) Häkchen an den festgepinnten Dropdown-Menüs wurden nicht aktualisiert.

#### **Neue Menüs für Windows 1.2 (nmfw12e & nmfw12g)**

# **07.06.1994 (DateiVersion 1.27)**

- Repariert: Die Funktion '< Suchen' im kontextsensitiven Menü für Textfelder war furchtbar langsam. Nun ist sie etwas schneller.
- Repariert: Beim Wechseln der Symbolgröße wurden immer die Datenbanken gelöscht. Dies ist repariert.
- Repariert: Im Dialog "Verknüpfen" erschien nicht der Knopf "Durchsuchen".
- Neu: Für normale Menüpunkte gibt es nun auch die Möglichkeit Programme versteckt zu starten.
- Repariert: Man kann nun auch in externen Menüs neue Menüpunkte via Drag'n Drop einfügen.
- Repariert: Auch ein Windows-Absturz sollte die Datenbank für Symbole nicht korrumpieren.

# **Neue Menüs für Windows 1.2e-beta6**

#### **09.05.1994 (DateiVersion 1.26)**

- Neu: Ruft man das Menü mit der rechten Maustaste auf, gibt es eine neue Einstellung im Dialog **Allgemeine Einstellungen** im Abschnitt **Maus**: **Maustaste Loslassen nach Popup**. Ist diese Option aktiviert, wird die Maustaste nach dem Aufrufen des Menüs zurückgesetzt, andernfalls kann man gedrückt gehaltener rechter Maustaste gleich einen Menüpunkt auswählen.
- Repariert: Stopfte ein Ressourcenleck bei den Drop-Down Menüs.
- Repariert: Startete man mit einem Menüpunkt ein Programm (z.B. den Datei-Manager) und drückte während des Startvorgang die rechte (bzw. die mittlere) Maustaste um das Menü gleich nochmals aufzurufen, erschien nur ein weißes leeres Menü. Dieser Fehler ist behoben.
- Repariert: Eine etwas bessere Kontrolle der Icon-Datenbank implementiert (Stürzt Windows ab, kam es vor, daß die Indexdatei (rrkidx.\*) nicht mehr mit der Datendatei (rrkdat.\*) übereinstimmt). Jetzt wird zumindest die Größe der Datendatei überprüft. Wird irgend etwas Verdächtiges vom Menü entdeckt, werden alle Icon-Datenbanken gelöscht.

#### **Neue Menüs für Windows 1.2e-beta5 (nur deutsche Version) 12.04.1994**

- Neu: Beim kontextsensitiven Menü für Textfelder gibt es mehr Speichermöglichkeiten:
- TextFiles: Der Inhalt wird unverändert in eine Datei geschrieben.
- Dos2Win: Der Inhalt wird vom ASCII-Zeichensatz in den Windows-ANSI-Zeichensatz konvertiert abgespeichert.
- Win2DOS: Der Inhalt wird vom ANSI-Zeichensatz in den ASCII-Zeichensatz konvertiert abgespeichert.
- UNIX: Der Inhalt wird vom ANSI-Zeichensatz in den ASCII-Zeichensatz konvertiert und das Zeilenendenzeichen in das UNIX-format konvertiert abgespeichert.
- Der gewählte Dateinamen ist bei allen Speicherungsoptionen frei wählbar. (\*.unx für UNIX-Dateien also nur ein Vorschlag).
- Repariert: Wenn man ein Drop-Down Menü eines Windowsprogrammes festgepinnt hat und dann mit diesem einen Dialog des Programmes aufgerufen hat (z.B. Hilfe/Info), kam es vor, daß sich das Menü aufhing.

# **Neue Menüs für Windows 1.2e-beta4 (nur deutsche Version) 10.04.1994**

- Repariert: Habe in der Dimensionierung der festgepinnten Menüs eine Kleinigkeit korrigiert
- Neu: Um eine bessere Kompatibilität mit anderen Desktop-Tools zu gewährleisten, kann man durch das Drücken der Shift-Taste kurzfristig die Funktionalität der rechten Maustaste im Menü ausschalten. Drückt man die Shift-Taste und klickt mit der rechten Maustaste wird bis auf die Ausnahme der Menüs und Systemmenüs anderer Programme kein Popupmenü von Neue Menüs für Windows erscheinen. Dadurch bekommen andere Desktop-Popupmenüs, wie es sie etwa bei PC Tools für Windows oder Norton Desktop für Windows gibt, eine Chance zu erscheinen.

#### **New Menus for Windows 1.2e-beta3 (Nur englische Version) 06.04.1994**

Neu: In dem Untermenü "Window-Manager" gibt es folgende neue Menüpunkte: Alle Verkleinern: Verkleinert alle sichtbaren Fenster zum Symbol.

Alle Schließen: Schließt alle sichtbaren Fenster.

Position sichern: Sichert die Position des angeklickten Fensters

Position löschen: Löscht die Position des angeklickten Fensters

Desktop sichern: Sichert die Position aller sichtbaren Fenster.

(Die Fenster, deren Positionen gesichert wurden, werden bei einem erneuten Start des Menüs wieder aufgebaut).

Neu: Mit einem 'Kill'-Kommando kann man Programme beenden. Aber Vorsicht. Es wird ggf. nicht nachgefragt, ob geänderte Dateien gesichert werden sollen.

(Funktioniert nicht bei allen Programmen)

- Neu: Wenn man standardmäßig die mittlere Maustaste für das Menü benutzt, kann man nun auch für die rechte Maustaste ein beliebigen Menübefehl ausführen.
- Anm.: Will man die Programm-Gruppen konvertieren, müssen die Bezeichner der einzelnen Programme innerhalb einer Gruppe individuell sein.
- Repariert: Das Löschen von externen Menüs (auch grp-Dateien) funktionierte nicht erwartungsgemäß.

Neu: Es gibt einen neuen kontextsensitiven Menüpunkt für den Datei-Manager:

- Hat man eine Datei markiert, kann man diese ausdrucken: Wenn möglich, mit dem zugehörigen Programm, ansonsten mit dem "Datei-Editor" (den man im Dialog für die allgemeinen Einstellungen festlegt).
- Repariert: Die Menüpunkte "Datei Betrachten" und "Datei Editieren" im kontextsensitiven Menü des Datei-Managers funktionierten nicht (von den unzähligen Kompilerschaltern war einer falsch gesetzt).

# **Neue Menüs für Windows 1.2g-beta2**

#### **29.03.1994**

- Neu: Will man auch bei dynamischen (nicht festgepinnten) Untermenüs den Titel im Menükopf anzeigen lassen, kann man die Option **Mit Titellabel** im Dialog **Allgemeine Einstellungen** im Abschnitt **Stil** aktivieren.
- Geändert: Drückt man die rechte bzw. die mittlere Maustaste über einem festgepinnten Menü, erscheint je über der Titelleiste des Menüs und den Menüeinträgen jeweils andere Popupmenüs: Über den Menüeinträgen "Eintrag ändern", "Eintrag einfügen", "Eintrag anfügen", "Eintrag löschen" und "Konfiguration; Über dem Menükopf: "Oben anordnen", "Links anordnen", "Verstecken",

"Festpinnen", "Entpinnen" und "Schließen".

Diese Menüs sind in der Datei ADDONS.MNU definiert und nach belieben erweiterbar. Geändert: Ich habe die ca. letzten 80 h damit verbracht, den Quellcode etwas zu entflechten ('Spagetti-Code' ist wirklich ein treffender Ausdruck), da bei jedem Bugfix neue Käfer auftauchten. Im Zuge dieser Renovierungsarbeiten mußte ich auch das Format für Hotkeys, Kurztasten, sowie die Deklarationen für kontextsensitive Menüs ändern: Sie sind nun im gleichen Format, wie normale Menüpunkte. Auch das Format der Menüpunkte wurde in Details geändert; das alte Format wird jedoch weiter unterstützt. Im Dialog "Kurztasten" und "Hotkeys" muß man nun eine gültige Inizeile eingeben. (Ich werde dies ggf. später noch etwas komfortabler gestalten.)

Dafür ist die Menükonfiguration sehr flexibel. Alle Untermenüs unterstützen nun die verschiedenen Darstellungsoptionen (mit Pin, nur Text usw.). Das Darstellungsformat ist immer nur lokal zum aktuellen Untermenüeintrag, was bedeutet, daß ein Untermenü, das an zwei verschiedenen Stellen in der Untermenüstruktur eingefügt wird, auch verschiedentlich dargestellt werden kann. Externe Menüs (in speziellen \*.MNU-Dateien gespeichert) unterstützen ebenfalls die verschiedenen Darstellungsformate. Bei diesen Untermenüs gibt es jedoch eine Ausnahme: Wird mit der Zeile "0=8" in dem Abschnitt des Untermenüs in der \*.MNU-Datei das Untermenü als gesperrt gekennzeichnet (die Menüeinträge des Untermenüs lassen sich nicht editieren), so ist die Option nicht durch "3=1|Mein Untermenü|EXTERN.MNU<**0"** überschreibbar.

Wird für ein Untermenü kein Darstellungsstil festgelegt, wird automatisch der Darstellungsstil des 'Eltern'-Untermenüs übernommen.

- Hotkeys und Shortcuts sind nun völlig transparent auf alle gültigen Menüeinträge (Menüpunkte, Untermenüs (auch externe), generische Untermenüs (Tasks, Laufwerkspfade, usw.)) anwendbar.
- Repariert: Die Symbolinformation der \*.GRP-Dateien des Programm-Manager werden nun auf logische Integrität überprüft. Erscheint ein Icon zweifelhaft, wird es nicht gezeichnet. (Benützt man aber sowieso nicht die Option "Dynamische PMGs", spielt dieser Bugfix keine Rolle.)
- Neu: Für den Aufruf von Funktionen aus DLLs wurden die Variablen @MNU\_PROCINSTANCE (liefert die HINSTANCE von RRKMENU.EXE), @MNU\_RRKMENU\_INI (liefert den Namen der RRKMENU.INI incl. Pfad) und @DESKTOPWINDOW (liefert die HWND des Desktops) eingeführt.
- Neu: Man kann nun auch Laufwerkspfade mit einem Kurzschlüssel, bzw. Hotkey aufrufen. Einfach ein beliebiges Unterverzeichnis markieren, F6 drücken und dann einen Kurzschlüssel oder einen globalen Hotkey vergeben.
- Neu: Das kontextsensitive Menü des Datei-Managers bekommt zwei neue Menüpunkte:
	- · **Datei Editieren**: Die markierte Datei wird in den Dateieditor (den man im Dialog **Allgemeine Einstellungen** festlegen kann) geladen.
	- · **Datei Anschauen**: Die markierte Datei wird in den Dateibetrachter (den man im Dialog **Allgemeine Einstellungen** festlegen kann) geladen.
- Geändert: Die Untermenüs, die die kontextsensitiven Menüpunkte definieren, werden nun nicht mehr in der Datei RRKMENU.INI, sondern in der Datei ADDONS.MNU gespeichert.
- Der Suchpfad für MNU-Dateien ist folgendermaßen: Zuerst wird in dem Verzeichnis gesucht, in dem RRKMENU.EXE gestartet wurde, dann wird der Pfad (in der AUTOEXEC.BAT definiert) abgesucht.
- Repariert: Markiert man den Menükopf eines leeren Untermenüs und drückt dann die F5-

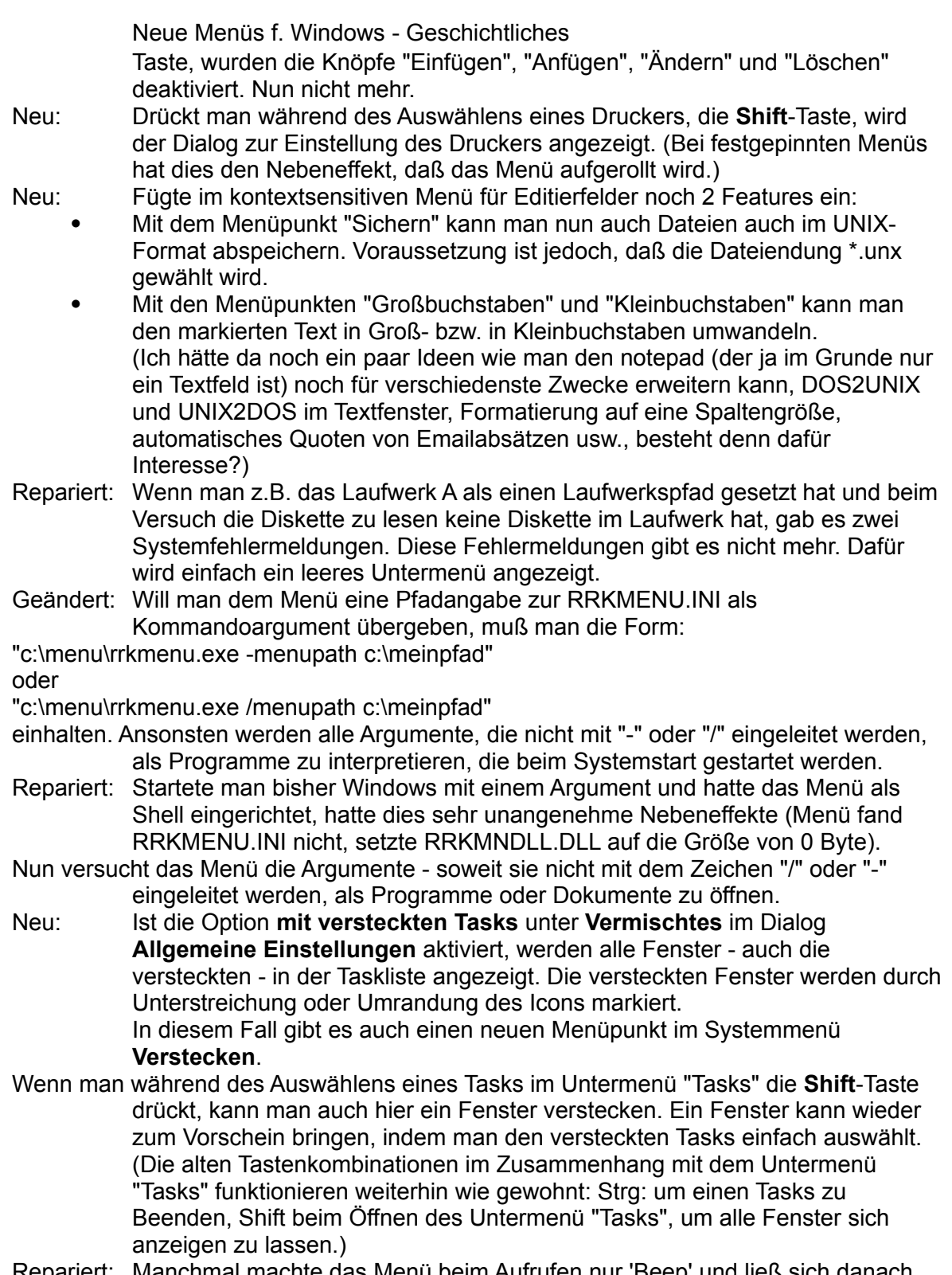

- Repariert: Manchmal machte das Menü beim Aufrufen nur 'Beep' und ließ sich danach nicht mehr aufrufen. Dies ist (hoffentlich) nun korrigiert.
- Neu: Da die Untermenüs mit Programm-Manager-Gruppen relativ langsam angezeigt werden, ist eine Konvertierung in das Format von NMfW eingebaut. Beim ersten Start nach der Initialisation werden alle Programm-Gruppen, die aktuell im Programm-Manager installiert sind, in 'normale' Untermenüs

konvertiert. Die Editierung von Menüpunkten der PMG-Menüpunkte funktioniert aber nicht transparent - d.h. Änderungen werden nicht auch gleichzeitig im Programm-Manager selbst vorgenommen. Ändert sich der Inhalt einer Programm-Gruppe im Programm-Manager, wird dieser nicht automatisch im entsprechenden Untermenü aktualisiert. Will man das Untermenü "Progr.-Manager" (mit dem animierten win-logo) oder ein PMG-Untermenü aktualisieren, so hält man beim Öffnen des Untermenüs die **Shift**-Taste gedrückt.

- Entscheidend für die Identifizierung eines Untermenüs, wie auch für eine PMG ist der Bezeichner, die innerhalb einer \*.MNU (incl. RRKMENU.INI) eindeutig sind.
- Will man weiterhin die alte dynamische aber wesentlich langsamere Variante der Einbindung des Programm-Managers in das Menü weiterhin benutzen, so kann man im Dialog **Allgemeine Einstellungen** (F2) unter **Vermischtes** die Option **Dynamische PMGs** aktivieren.
- Repariert: Hotkey und Shortcuts werden auch für externe Untermenüs unterstützt. Dadurch mußte ich jedoch das Format für Hotkeys und ShortCuts ändern. Dadurch werden alte Hotkeys und ShortCuts in dem Editierdialog nicht mehr angezeigt und müssen eventuell neu definiert werden.
- Repariert: Bug beim Auswählen eines Listenelementes im Dialog "Kurztasten" korrigiert.

#### **Neue Menüs für Windows 1.2g-beta1**

#### **28.02.1994**

- Neu: Ein neuer Stil ist verfügbar. Ich habe in **Motif** genannt, wenn auch die Ähnlichkeit nicht allzu ausgeprägt ist.
- Man kann diesen Stil auswählen, indem man die **F2**-Taste drückt und im erscheinenden Dialog unter **Stil Motif** wählt.
- Neu: Neuer Menüpunkt des kontextsensitiven Menüs für Edit-Fenster:
- Der Menüpunkt "Statistics" gibt einige Statistiken über das Editierfeld aus: Aktuelle Linie von insgesamt Linien; Länge der aktuellen Linie; Länge der Markierung. Sind jedoch mehr als eine Zeile im Textfeld markiert, können die Angaben zur Zeilenlänge falsch sein.
- Repariert: Hält man die Strg-Taste während dem erstmaligen Öffnen eines Untermenüs gedrückt, so werden alle geöffneten Untermenüs - mit Ausnahme des gerade geöffneten Untermenüs - geschlossen. Diese Option funktioniert nun etwas zuverlässiger (leider aber nicht absolut).
- Geändert: Wird das Programme, das mit einem Dokument verbunden ist, nicht gefunden, wird das zugehörige Dokument als blau liniertes Blatt dargestellt. Taucht also im Menü ein blau liniertes Blatt auf, so ist aller Wahrscheinlich nach, eine ungültige Dokumentationsverknüpfung vorhanden.
- Repariert: Wenn ein anderes Programm Windows beenden wollte und das Menü als Shell lief, fragte das Menü erst noch einmal nach, ob man Windows wirklich beenden will. Das gab Probleme bei einigen Tools (z.B. SetRes oder SPEAview). Nun 'funkt' beim Beenden von Windows das Menü nicht dazwischen.
- Geändert: Drückt man die Strg-Taste, während man den Menüpunkt "Ende" betätigt, wird Windows ohne Nachfrage beendet, auch wenn das Menü nicht als Shell läuft.
- Neu: Auch das Systemmenü wird durch einen Klick mit der rechten Maustaste auf das Systemmenüfeld erweitert: Die verschiedenen Aktionen (verschieben, schließen usw.) werden mit Icons illustriert. Der Menüpunkt "Wechseln zu..." wird zu dem Untermenüeintrag "Tasks" konvertiert. Außerdem kann man jedes Fenster "festpinnen", was heißt, daß das Fenster stets im Vordergrund

gehalten wird. Im Dialog **Allgemeine Einstellungen** unter **Menü - Hooks** kann man noch ein Untermenü festlegen, das automatisch an das Systemmenü angehängt wird. Dort kann man auch festlegen, ob das Systemmenü nur dann erscheinen soll, wenn man mit der rechten Maustaste auf das Systemmenüfeld klickt oder aber auch dann, wenn man mit der rechten Maustaste auf den Titelbalken eines Fester klickt. In diesem Falle erscheint das Systemmenü jedoch auch, wenn auf den Titelbalken eines Unterdialoges des Fenster klickt.

- Leider habe ich noch keinen dokumentierten Weg gefunden, um verläßlich den aktuellen Zustand des Fensters abzufragen. Aus diesem Grund werden die Menüpunkte des Systemmenüs nie deaktiviert angezeigt.
- Neu: Die Untermenüarten "Laufwerk" und "Suchverzeichnis" lassen sich nun nach Name, Typ, Datum und Größe vorwärts und rückwärts sortieren.

Neu: Untermenüs müssen nun nicht mehr in der RRKMENU.INI deklariert werden:

- Wenn man einen Dateinamen für ein Untermenü festlegt (z.B.: C:\USERS\MY\_HOME\ EDITOREN.MNU) wird das entsprechende Untermenü in dieser Datei gesucht. Läßt man den Pfad zu der \*.MNU (Es ist nur eine Konvention, Menüdateien mit der Endung MNU zu versehen) weg, so wird die Datei im Pfad (path in der AUTOEXEC.BAT) gesucht.
- Hierdurch läßt sich vielleicht ein Netzwerk besser verwalten, indem man verschiedenen Benutzern verschiedene MNU-Dateien zuweist.
- Neu: Die mittlere Maustaste läßt sich nun emulieren: Wahlweise mit Strg & rechter Maustaste oder mit der linken & rechten gedrückten Maustaste.
- Die Emulation linke & rechte Maustaste funktioniert nur dann, wenn zuerst die linke und dann die rechte Maustaste gedrückt wird. Diese Einschränkung besteht um unerwünschte Nebeneffekte zu verhindern. Bedenken Sie jedoch, daß bevor man die rechte Maustaste gedrückt hat, der Bereich unter dem Mauszeiger auf das Drücken der linke Maustaste reagiert.
- Geändert: Reorganisierte den Dialog "Allgemeine Einstellungen", um die ganzen neuen Optionen unterbringen zu können. Wählt Sie aus der Drop-Down-Liste die gewünschte Kategorie aus.
- Repariert: Wollte ein anderes Programm (z.B. Setup-Programm einer Graphikkarte) Windows neu booten und das Menü wurde als Shell benutzt, so vereitelte das Menü den Neustart von Windows.
- Repariert: Manchmal, wenn die Eigenschaften der Untermenüs in aufeinander folgenden Untermenüs gleich waren, wurde der Umbruch ("Fortsetzung") falsch gesetzt.
- Neu: Die erweiterten Eigenschaften der Untermenüs (NoPin, nur Text, nur Icons) sind auch für die Laufwerkpfade und die Programm-Gruppen verfügbar.
- Geändert: Die Task-Liste läßt sich nun auch festpinnen. Mit Strg-t (Voreinstellung) läßt sie sich in den Vordergrund holen, wenn das Menü aktiv ist, mit Strg+Alt-t (Voreinstellung) auch wenn ein anderes Programm gerade aktiv ist.
- Neu: Ein Untermenü "History" wurde hinzugefügt, in dem alle ausgeführten Menübefehle chronologisch aufgelistet werden. Doppeleinträge (wenn man z.B. den Texteditor zweimal nacheinander startet) werden herausgefiltert. Im Dialog **Allgemeine Einstellungen** unter **History** kann man die maximale Größe des Untermenüs "History" festlegen. MaxHistory=0 ist ebenfalls gültig (keine History-Funktion).

Mit Strg-h, wenn das Menü aufgerufen ist, oder mit Strg+Alt-h im globalen Kontext (Standardeinstellungen), läßt sich das Untermenü "History" aufrufen.

Neu: Auch Untermenüs lassen sich mit einem global Hotkey aufrufen. Editiert man ein Untermenü, so legt man mit der Option **Global** fest, ob ein globales

Neue Menüs f. Windows - Geschichtliches (immer reagierende) oder lokale Tastenkombination (nur dann reagierende, wenn das Menü aufgerufen wurde) vergeben werden soll. Neu: Ein Untermenü "Drucker" wurde hinzugefügt. In diesem Untermenü werden automatisch alle Drucker, die unter Windows installiert wurden, aufgelistet. Der aktive Standarddrucker wird markiert angezeigt. Klickt man auf einen anderen Drucker, wird dieser als Standarddrucker ausgewählt. Dieses Untermenü unterstützt auch Drag'n Drop mit dem Datei-Manager. Man denkt es sich schon: Auf diese Weise kann man eine Datei vom Datei-Manager auf dem entsprechenden Drucker ausdrucken lassen. Will man das Untermenü 'Drucker' einrichten, muß man als Dateiname MNU\_PRINTERS angeben. Repariert: Es werden nun sowohl die Dokumentverknüpfungen in der REG.DAT (editierbar mit regedit.exe im Windows-Verzeichnis) als auch die in der WIN.INI deklariert berücksichtigt. Verknüpft man einen Dateityp (Dateiendung) mit einem Programm, wird diese Verknüpfung nun auch in die WIN.INI geschrieben. Neu: In Laufwerksverzeichnissen kann man die Dateien nun auch noch nach den Endungen (Dateityp) sortieren. Dazu editiert man den Menüpunkt, der das Startverzeichnis enthält und aktiviert dort "sort. Typ". Neu: In Laufwerksverzeichnissen kann man nun alle Dateien (also auch die Dateien, die weder Programme noch Dokumente sind) darstellen. Dazu editiert man den Menüpunkt, der das Startverzeichnis enthält und aktiviert dort "Alle Dateien". Damit man etwas mit den Dateien anfangen kann, kann man in der Datei "RRKMENU.INI" in dem Abschnitt [Allgemein] einen DateiBetrachter= und einen DateiEditor= festlegen (Voreinstellung ist jeweils notepad.exe). Wählt man nun solchen eine Datei aus, wird die Datei in den Dateibetrachter geladen. Hält man aber währenddessen die Shift-Taste gedrückt, wird die Datei in den Dateieditor geladen. Neu: In den Programmenüs werden die nicht verfügbaren Menüpunkte grau dargestellt. Das hat aber für die Ausführbarkeit der Menüpunkte keine Wirkung, da die Informationen der Applikationen über den aktuellen Stand ihrer Menüs nicht allzu zuverlässig ist. Neu: Wird nun ein Menüpunkt eines festgepinnten Dropdown-Menüs einer Applikation ausgeführt, werden die Menüs aufgefrischt. Das hat zur Folge, daß die Menüpunkte, die mit einem Häkchen versehen sind, meist auch in den festgepinnten Menüs korrekt darstellt werden. Repariert: Hooking von Windowsnachrichten. Das Menü kann nun auch wieder mit anderen Tools benutzt werden, die ebenfalls die Windowsnachrichten abfangen. Repariert: Arbeitsverzeichnisse in Programm-Gruppen bringt das Menü nun nicht mehr durcheinander. Neu: Die kontext-sensitiven Menüs über dem Datei-Manager: · Dateien kopieren: Kopiert alle im Datei-Manager ausgewählten Dateinamen in die Zwischenablage. Die Dateinamen werden durch Leerzeichen getrennt. Seien Sie geduldig! Das Kopieren von 550 Dateinamen braucht selbst auf einem 486er 33 MHz 1 Minute!

· Verzeichnis kopieren: Kopiert das im Datei-Manager ausgewählte Verzeichnis.

# **Neue Menüs für Windows 1.1g/e/i (German, English, International) 19.01.1994**

Geändert: Die Datei RRKSHELL.EXE wurde überflüssig.

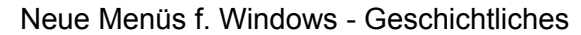

- Geändert: Die Internen Befehle (MNU\_...) wurden alle ins Englische umgestellt! Die alten, noch deutschen Befehle funktionieren nicht mehr!
- Geändert: Bei der Installation müssen die Dateien RRKMNDLL.DLL und BWCC.DLL in das Windowsverzeichnis kopiert werden. Dies wird normalerweise durch die Installationsroutine erledigt.
- Geändert: Ordnet man alle Menüs auf dem Desktop an (rechte Maustaste über einem festgepinnten Menü oder F9 bzw. F11), so betrifft dies nicht die Menüs, die nur mit den Iconen dargestellt werden und auch nicht die festgepinnten Dropdown-Menüs.
- Geändert: Die Option **Desktop Sichern**, die im Tasks-Menü auftaucht, wenn das Menü als Shell betrieben wird, ist leicht geändert worden: Will man die **Desktop Sichern** ausschalten, drückt man **nicht** mehr die **Strg**-Taste, sondern die **Shift**-Taste während der Auswahl dieses Menüpunktes. Der dazugehörige Befehl MNU\_SDT ist nun allgemein benutzbar.
- Neu: Auch die Kurztasten für Untermenüs (Strg Zeichen) sind nun im Editierdialog definierbar. Um eine Kurztaste zu löschen muß aber weiterhin der Dialog **Kurztasten** (via **F5**) benutzt werden. Außerdem überschreibt eine neue Belegung einer Kurztaste im Editierdialog ohne Nachfrage.
- Neu: Klickt man auf die Titelzeile eines festgepinnten Menüs doppelt, wird der markierte Menüpunkt ausgeführt. Dies funktioniert auch dann, wenn das festgepinnte Menü aufgerollt ist oder der Menüpunkt ein Untermenü enthält. Hält man während eines Klicken auf ein Menüpunkt eines festgepinnten Menüs die **Shift**-Taste, wird das festgepinnte Menü nach dem Ausführen des Befehls (wieder) aufgerollt.
- Neu: Implementierte globale Hotkeys, die beliebige Befehlszeilen (also auch interne Befehle) auslösen können. Hotkeys sind im Editierdialog oder auch in einem extra Dialog **Hotkeys** festlegbar. Die Hotkeys funktionieren jedoch nur, wenn im Dialog **Allgemeine Einstellungen** die Option **Alt+Pause-Aufruf (Hotkeys)** aktiv ist.
- Neu: Reorganisierte den Editierdialog. Die Untermenütypen Normal, Nur Symbole, Nur Text, ohne Menütitel und Gesperrt sind im Editierdialog festlegbar.
- Neu: Man kann nun auch die Task-Liste mit einem Hotkey aufrufen (Standardmäßig **Strg-X**).
- Repariert: Das Menü wurde durch Befehlszeilenparameter eines PMG-Menüpunktes verwirrt. Nun nicht mehr!
- Neu: Drückt man während des Öffnens eines Unterverzeichnisses oder eines Laufwerkpfades die **Strg**-Taste, wird anstelle des gegenwärtigen Hauptmenüs das neu geöffnete Untermenü dargestellt. Diese Option verbessert lange Wanderungen durch die Festplattenverzeichnisse (wenn WinWord 2.0 aktiv ist, gibt es anscheinend jedoch Probleme.)
- Neu: Der interne Befehl **MNU\_KB** ermöglicht es Tastenkombinationen an das aktive Fenster zu schicken. Leider funktioniert dies nicht mit DOS-Programmen. (Ist nur ein kurzer Hack und nicht sehr komfortabel.)
- Neu: Erweiterte die Funktion der Task-Liste. Wenn man während des Öffnen des Task-Untermenü die Shift-Taste gedrückt hält, werden auch die versteckten Fenster aufgelistet. Klickt man auf einen Task-Menüpunkt und hält gleichzeitig die Strg-Taste gedrückt, wird das zugehörige Programm beendet.
- Neu: **Jedes Menü kann nun mit einer Stecknadel auf den Desktop festpinnen!** Hierzu wählt ein normales Dropdown-Menü nicht mit der linken, sondern mit der rechten Maustaste aus.
- Neu: Das Menü kann man nun auch von außerhalb mit der Funktion

int CallRRKMenu(char far \*Untermenu);

aus der RRKMNDLL.DLL aufrufen. Näheres hierzu, siehe in der Hilfe über die API von RRKMenü.

- Neu: Statt eines Dateinamens in der Befehlszeile eines Menüpunktes, kann man nun auch eine beliebige Funktion aus Windows-API oder anderen DLL's mit dem Befehl MNU\_CALLDLL aufrufen. Siehe hierzu auch in der Hilfe über die API von RRKMenü.
- Neu: RRKMenü bekommt Qualitäten eines Windows-Manager! Man kann nun gezielt Fensterklassen mit einem lokalen Popupmenü versehen und so die Funktionalität und/oder den Komfort von Windows-Elementen oder Windows-Programme erweitern. Wie das geht, ist in der Hilfe über die API von RRKMenü beschrieben. Ich habe schon die Fensterklassen Edit (die Textfelder und Notepad), Listenfenster und die DOS-Box mit einem solchen Menü versehen. Drückt man über diesen Fenster die rechte Maustaste, erscheint ein Menü, die diese Fenster manipuliert. Näheres zu diesen Menüs siehe auch in ZUSATZ.WRI.
- Neu: Normalerweise übergibt das Menü dem Programm beim Drag'n Drop mehrere Dateien im Bündel, was auch für Multi-Dokument-Programmen auch ganz gut klappt. Will man aber gleich mehrere Dateien via Drag'n Drop mit Notepad öffnen, muß man während des Fallenlassen die **Alt**-Taste drücken. Dadurch werden mehrere Fenster des Editors gestartet und die jeweiligen Dateien geöffnet.
- Neu: Drückt man während **Menü Setup / Ende** die **Shift**-Taste, wird Windows ohne eine Nachfrage beendet. (Wird das Menü nicht als Shell benutzt: **Strg + Shift**)
- Neu: Verbesserte wesentlich die Möglichkeit für Menüpunkte eigene Symbole auszuwählen. Der dazugehörige Dialog funktioniert nun im Wesentlichen wie im Programm-Manager. Man kann nun auch Untermenü-Einträge und Laufwerksverzeichnisse mit individuellen Symbolen versehen.
- Neu: Implementierte 'Drag'n Drop-Panels'. Das sind festgepinnte Menüs in denen nur die Symbole angezeigt werden (nicht aber den Text). Für nähere Hinweise siehe in der Hilfe unter: **Drag'n-Drop-Panel**.
- Neu: Erweiterte die Funktion des Untermenü **Tasks**. Wenn man nun beim Öffnen dieses Untermenüs die **Shift**-Taste drückt, werden auch die versteckten Programme angezeigt. Hält man bei der Auswahl eines dieser Fenster die **Strg**-Taste gedrückt, wird dieses Programm beendet.
- Neu: Der interne Befehl **MNU\_WIN\_REBOOT** beendet Windows und startet Windows neu. Hält man dabei die **SHIFT**-Taste gedrückt, wird der Rechner neu gebootet (Warmstart des Rechners). Man kann auch DOS-Programme ausführen, die nicht unter Windows lauffähig sind. Siehe hierzu näheres in **Nichtkompatible DOS-Programme ausführen** in der Hilfe.
- Repariert: Ein kleiner Fehler repariert, der das Sichern der Positionen der festgepinnten Menüs im Shellbetrieb verhinderte.

#### **RRKMenü Version 1.0g(erman)**

21.11.1993

(lag nur auf dem Kasseler Server herum und wurde für 'registrierte Leute' veröffentlicht).

Repariert: Reparierte ein kleinen Fehler in den Editiermenüs von festgepinnten Menüs Repariert: Reparierte ein Fehler in der Groß- und Kleinschreibung im Code: -> Mußte alle Einträge mnu\_... zu MNU\_... ändern. Vorsicht, das ist wichtig! Die klein geschriebene Variante funktioniert nicht mehr!

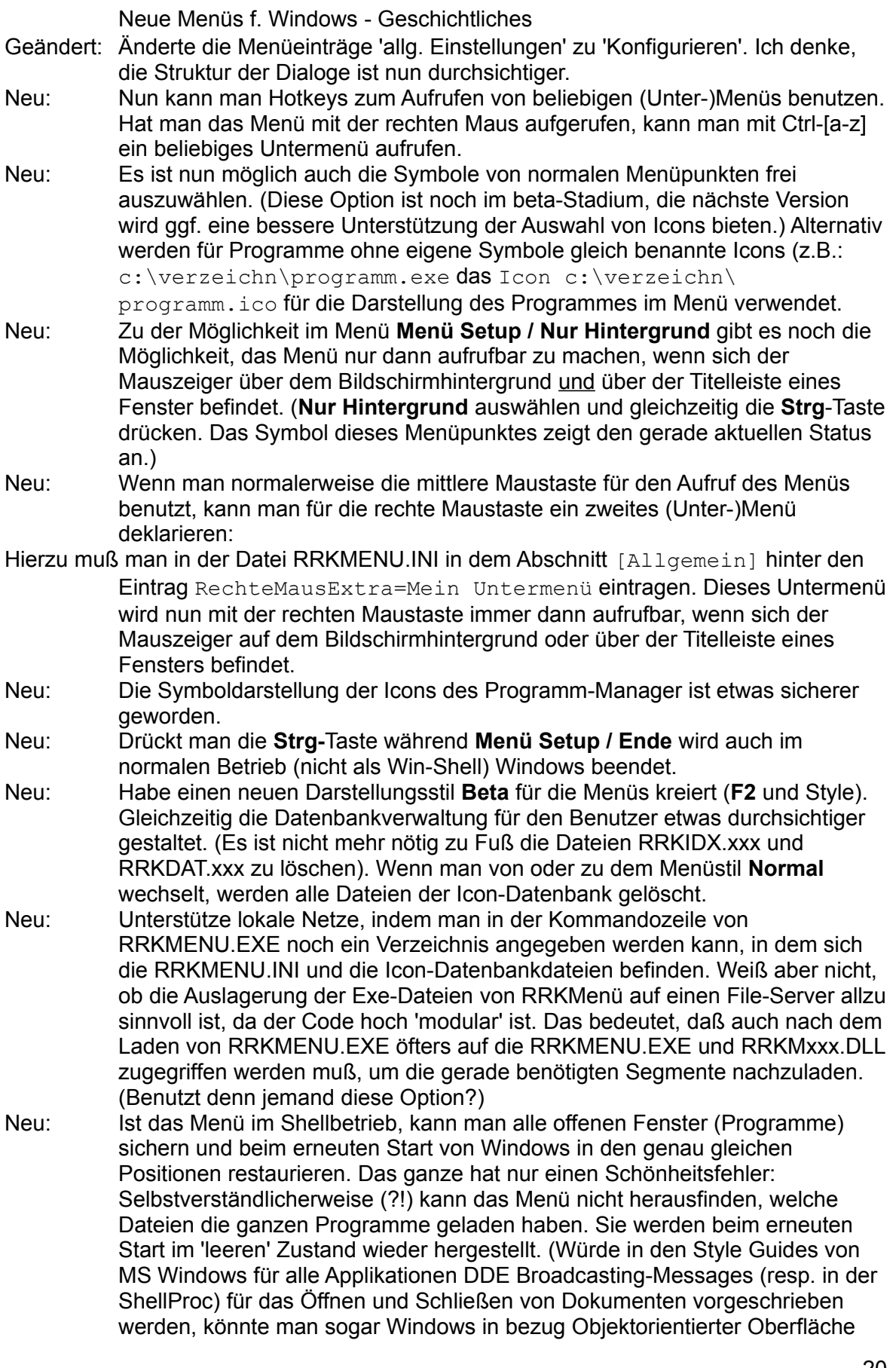

Neue Menüs f. Windows - Geschichtliches etwas einfacher umstricken.)

# **RRKMenü Version 0.9ec Prelease mit englischen Dialogen**

- 3.11.1993
- Neu: Mit englischen Dialogen (und vielen Rechtschreibfehlern).
- Neu: Reparierter Fehler in der Icondarstellung in den Programm-Manager-Gruppen.
- Neu: Reparierter Fehler in Suchverzeichnissen mit Umlauten
- Neu: Man kann nicht ein Leerzeichen als ersten Buchstaben des Dateinamen eines Menüpunktes angeben
- Neu: In festgepinnten Menüs:

Implementierte Shift & Esc um mit der Tastatur die Stecknadel zu bedienen

Implementierte Shift & PgnUP etc. um mit der Tastatur den Roll-Up-Knopf zu bedienen Implementierte Shift & Pfeiltasten um die Menüs zu verschieben.

Neu: Völlige Überarbeitung der mem-Handles des 'Fortsetzung...'-Menüs, da das Menü ansonsten globale mem-Handles verschwendet.

Zu diesem Zweck bastelte ich mir meine eigene Containerklasse.

Merzte dabei auch noch einige Bugs aus.

- Neu: Besserer Exception-handler für globale and lokale mem-Handles
- Neu: Interface für RealMove
- Neu: Überarbeitete mein Mem-Management für IdxInRAM (Icon-Index, Reg-Dat) indem ich meine Containerklasse nahm und einen sortierten Baum, einfach und zweifach verkettete Listen und einen kleinen privaten Heap als neue Klassen in diesen Sack steckte. So langsam freunde ich mich richtig mit C++ an :-)

Nun brauche ich nicht wesentlich mehr GlobalHandles als der Programm-Manager.

- Ebenso werden die Icons schneller.
- Neu: Implementierte Alt + Pause Hotkey

Nun kann man das Menü auch ohne Maus benutzen.

- Neu: Verbesserte Interface für die Dokument-Verknüpfung.
- Neu: Abendgesellschaften mit meinem alten britischen Dictionary geführt (für die Englische Version).
- Neu: Verbesserte das Zeichnen der Symbole in festgepinnten Menüs:
- 1. Sie werden nur noch einmal gezeichnet
- 2. Das weiße Flackern hat nachgelassen.
- Neu: Die Untermenüs werden erst generiert, wenn sie geöffnet werden (und nicht wenn der Menüpunkt markiert ist. Dies verbessert die Tastenunterstützung, da man nun mit den Cursortasten durch ein Menü wandern kann, ohne daß jedes Untermenü, das markiert wird, gleich initialisiert wird.
- Neu: Freunde von OpenLook werden sich unter Windows etwas heimischer fühlen. Man kann nun die Menüs im Stil von OpenLook darstellen.

# **RRKMenü Version 0.9 Prelease**

21.10.1993

Roger René Kommer Dörnbergstr.11

Neue Menüs f. Windows - Geschichtliches D-34119 Kassel Tel. (Germany-) 0561 / 780 150 EMail: roger@architektur.uni-kassel.de CIS: 100412,3624 Fido: 2:2437/501.10